## *Инструкция по запуску Stop&Go в ПО Survey Pro*

После запуска Survey Pro, и создания или открытия проекта, для запуска Stop&Go необходимо чтобы программа работала в режиме «Постобработка».

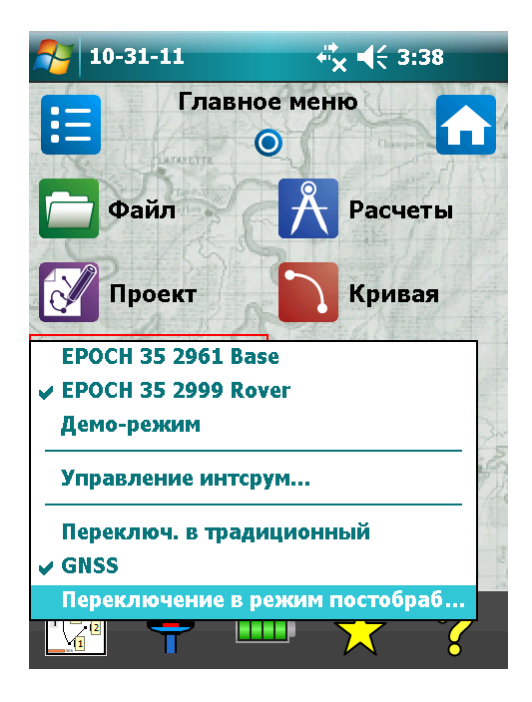

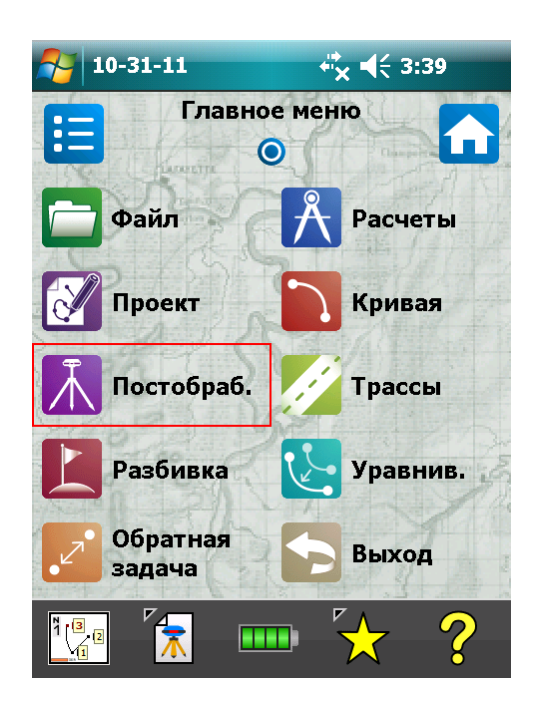

Выбираем «Постобработка» и жмём «Начать Stop/Go». Дальнейшие действия практически не отличаются от запуска съёмки в режиме статики. Выбираем приёмник, и нажав «шестерёнку» справа от его названия, заходим в настройки.

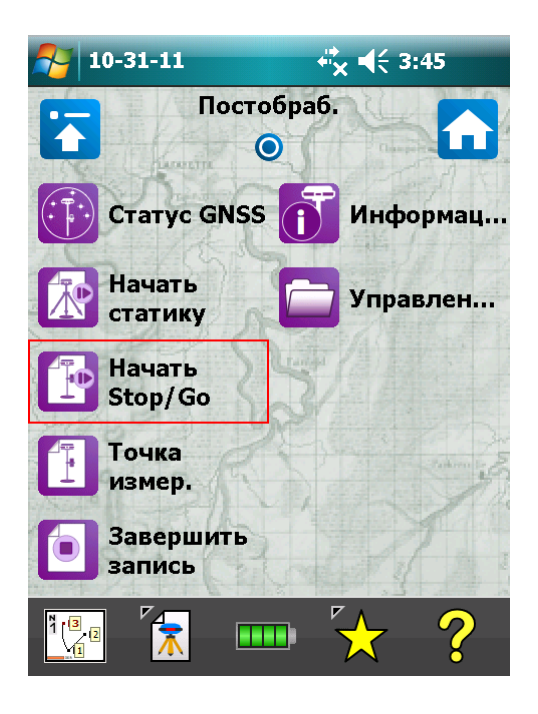

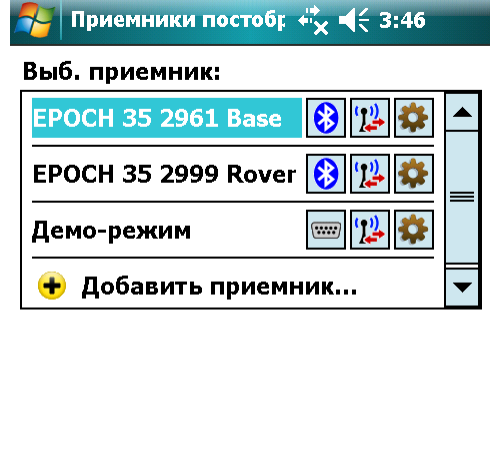

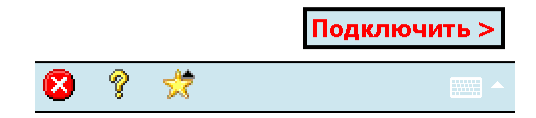

Устанавливаем маску возвышения, интервал записи и жмём «Начать Stop/Go».

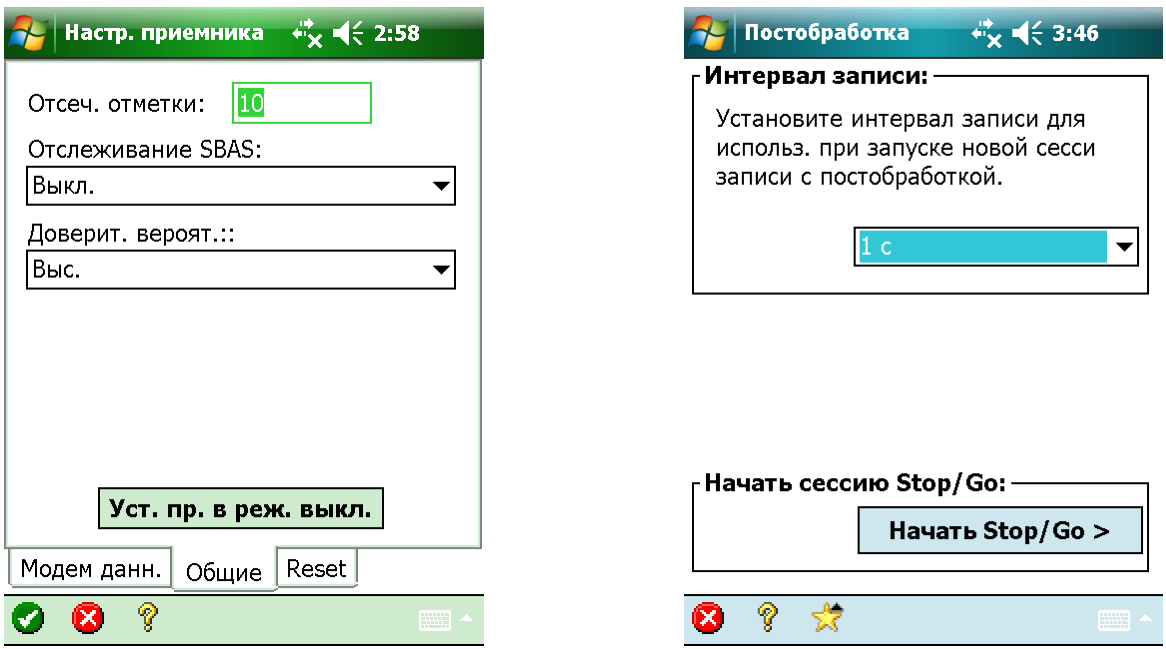

Здесь жмём «ОК». Далее ставим «галку» рядом с надписью «Зап. до остан.», вводим номер точки, описание, высоту антенны и нажимаем «Пуск».

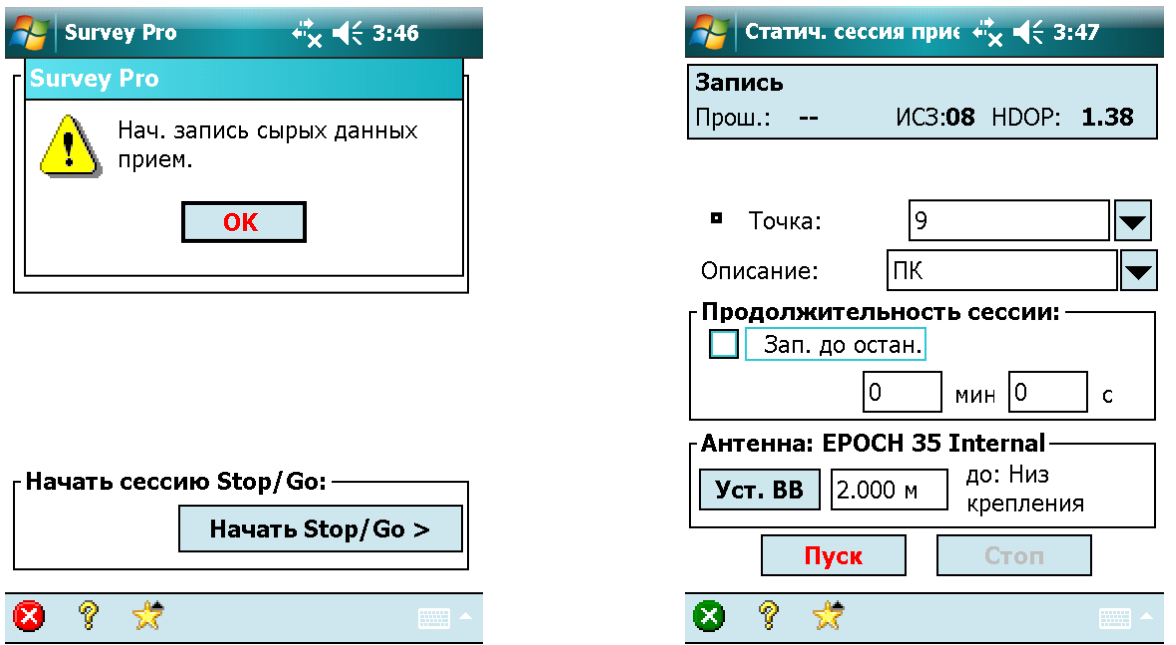

Время наблюдений на первой точке будет зависеть от параметров наблюдаемого созвездия (количество спутников, геометрия) и удалённости от базовой станции, и варьируется в диапазоне от 1 до 20 минут. На следующих точках время наблюдения сокращается до 20 – 60-ти секунд.

Для завершения наблюдений на первой точке жмём «Стоп». Переходим на вторую точку, вводим её номер и описание, если нужно. Теперь можно убрать «галку» у «Зап. до остан.» и установить нужную продолжительность сессии, чтобы программа автоматически сохраняла наблюдения по истечении установленного времени. Нажимаем «Пуск» для начала записи наблюдений. Через установленное время прозвучит звуковой сигнал, программа автоматически завершит запись и изменит номер точки на следующий доступный. На следующих точках порядок действий аналогичный – жмём «Пуск», ожидаем завершения записи, переходим на следующую точку и т.д.

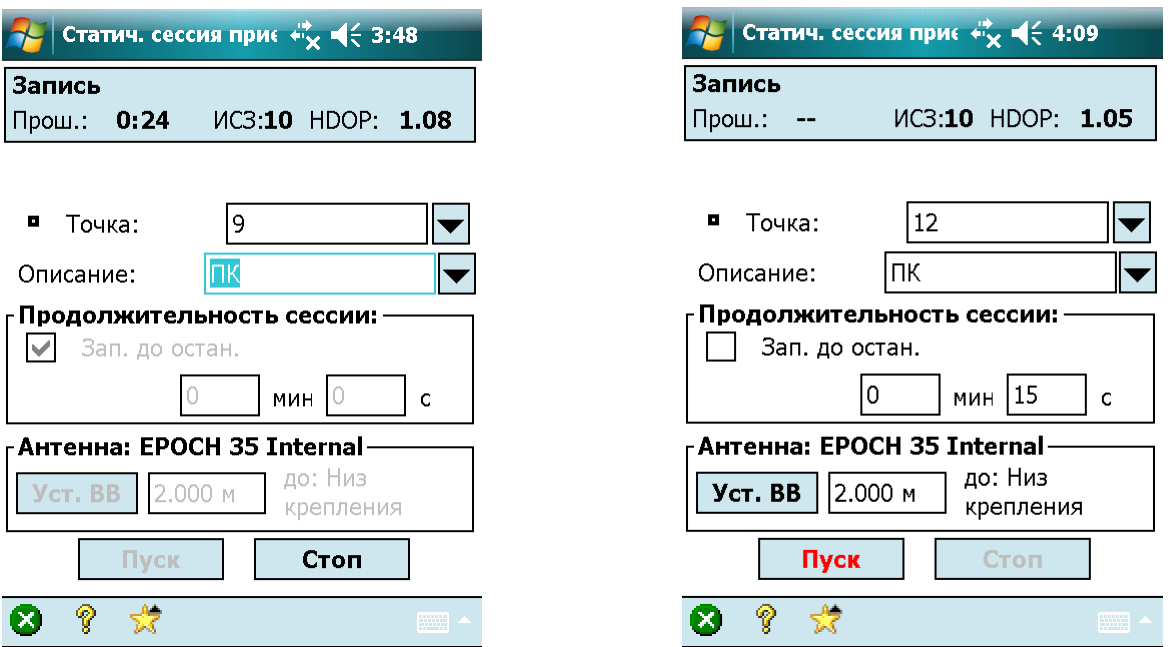

Чтобы закончить съёмку Stop&Go жмём «Х» на зелёном кружочке в левом нижнем углу экрана, затем «Завершить запись». Забиваем на тупость появляющегося при этом окна и жмём «Подключить >» (а тупость в том, что приёмник давно уже подключен!).

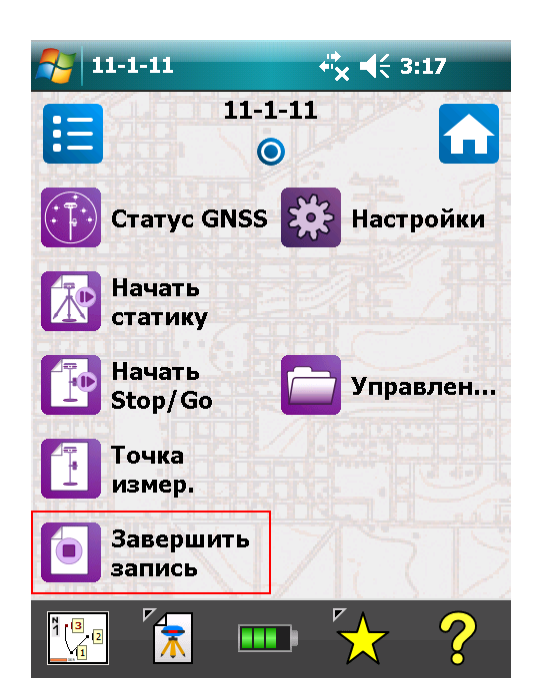

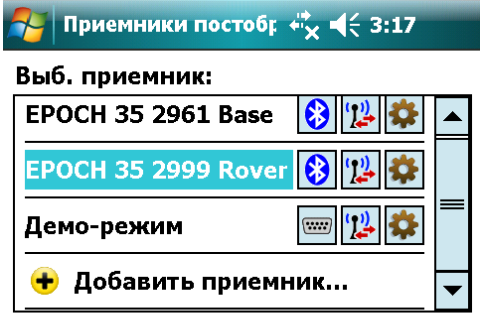

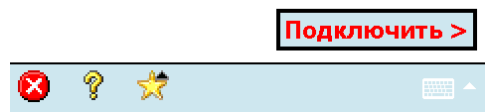

В следующем окне подтверждаем завершение съёмки нажатием «Зав.».

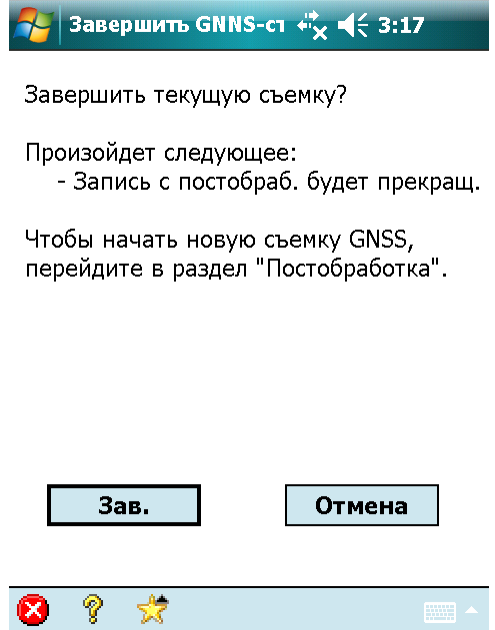

Всё съёмка Stop&Go закончена. Файл съёмки можно найти в контроллере в папке Survey Pro Jobs. Выглядит он примерно так «XXXXYYYZ.SP2», где:

XXXX – последние 4 цифры серийного номера GPS-приёмника;

YYY – номер GPS-дня на момент наблюдений;

Z – порядковый номер файла.

P.S. Описанный выше порядок действий относится к роверу, базовая станция запускается в режиме обычной статики.